# B SECTION CHG<sup>A</sup> CHARGING SYSTEM

 $\overline{C}$ 

 $\Box$ 

E

## **CONTENTS**

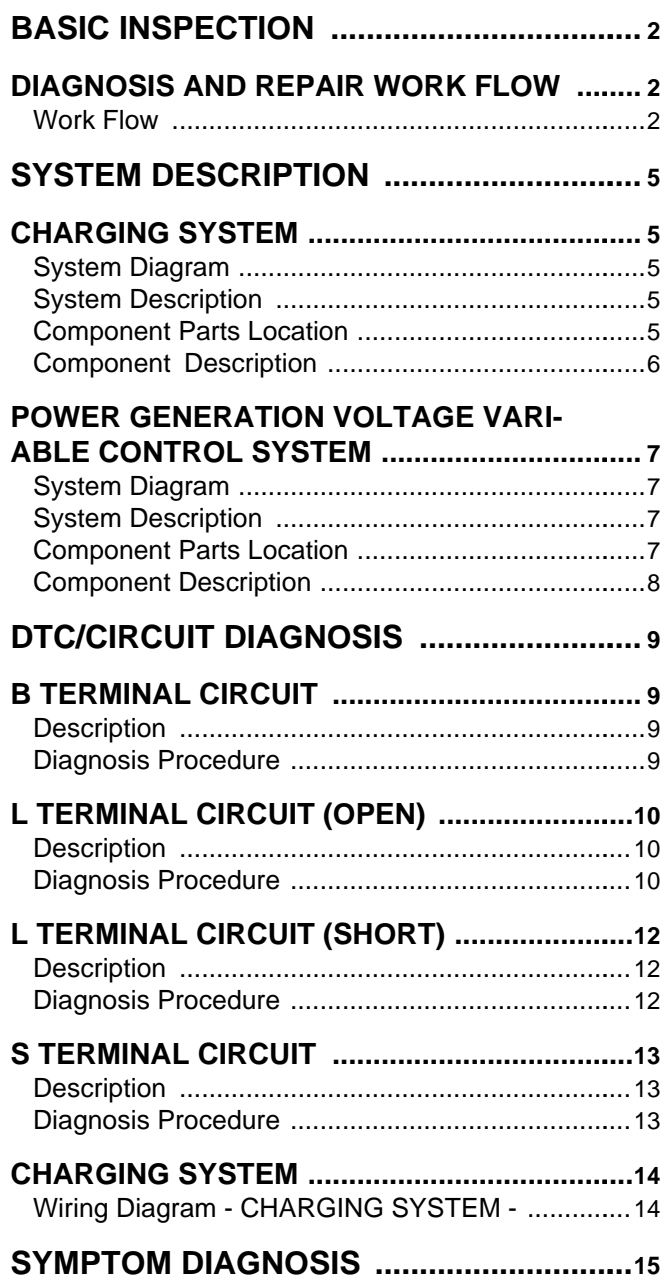

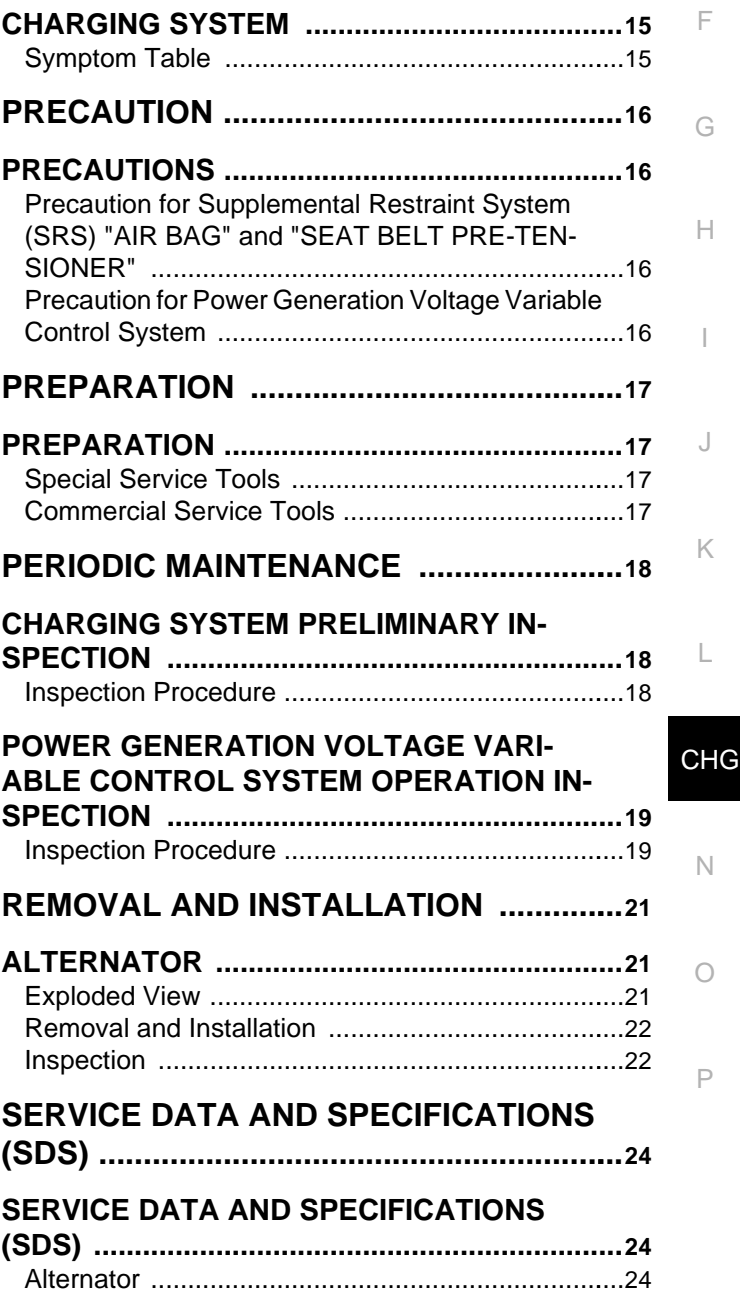

# <span id="page-1-1"></span><span id="page-1-0"></span>BASIC INSPECTION DIAGNOSIS AND REPAIR WORK FLOW

### <span id="page-1-2"></span>Work Flow *INFOID:0000000007769455*

#### OVERALL SEQUENCE

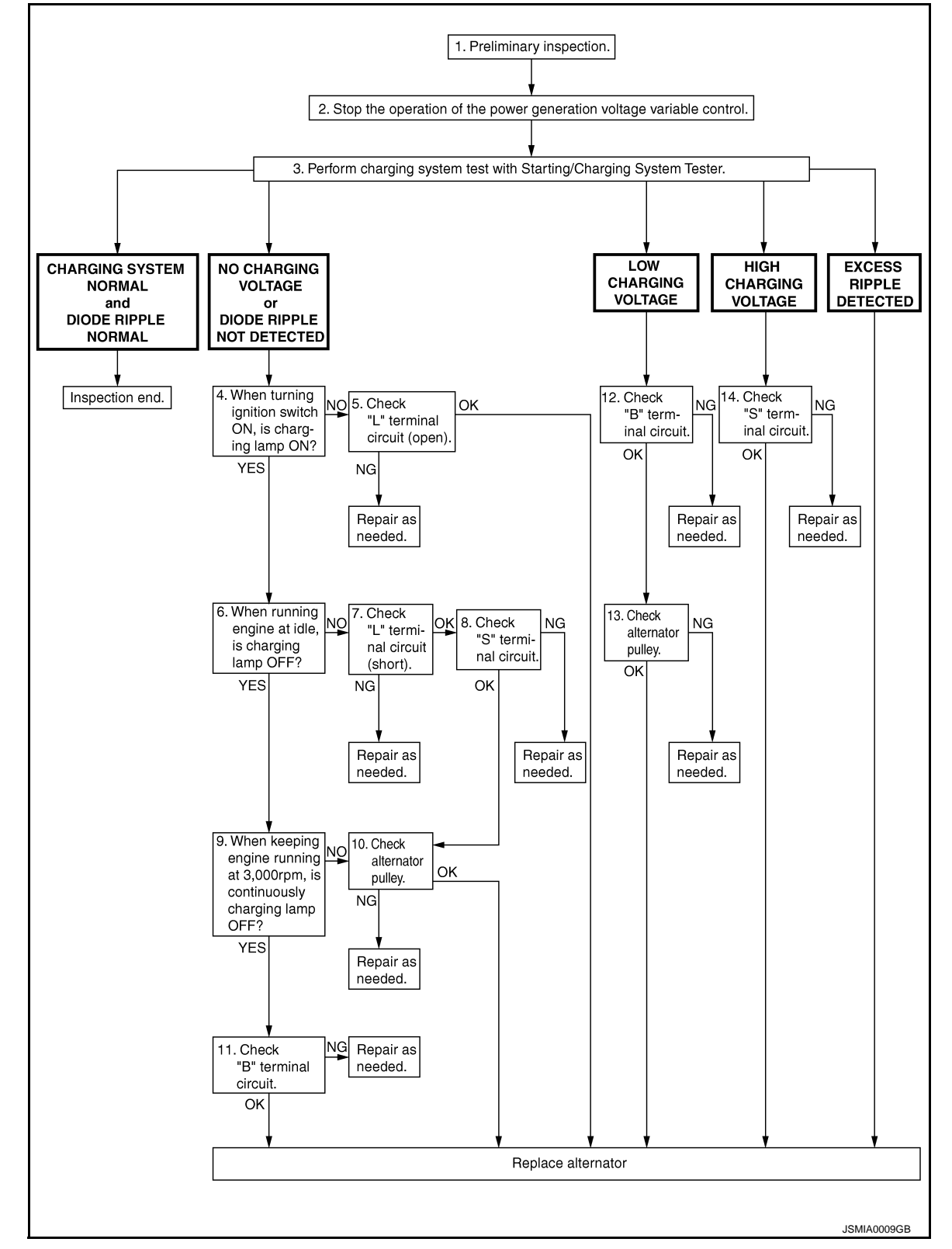

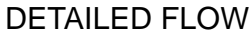

### **DIAGNOSIS AND REPAIR WORK FLOW**

#### < BASIC INSPECTION >

#### **NOTE:**

A To ensure a complete and thorough diagnosis, the battery, starter and alternator test segments must be done as a set from start to finish.

#### 1.PRELIMINARY INSPECTION

Perform the preliminary inspection. Refer to [CHG-18, "Inspection Procedure".](#page-17-2)

#### >> GO TO 2.

CHG C  $\Box$ E F G H I J K L O P N  $2.\mathrm{s}$ top power generation voltage variable control system Stop the operation of the power generation voltage variable control in either of the following procedures. • After selecting "ENGINE" of "SELECT SYSTEM" using CONSULT, set the DUTY value of "ALTERNATOR DUTY" to 0 % by selecting "ALTERNATOR DUTY" of "Active Test". Continue "Active Test" until the end of inspection. (When the DUTY value is 0 or 100 %, the normal power generation is performed according to the characteristic of the IC voltage regulator of the alternator.) • Turn the ignition switch OFF, and disconnect the battery current sensor connector. [However, DTC (P1550 - P1554) of the engine might remain. After finishing the inspection, connect the battery current sensor connector and erase the self-diagnosis results history of the engine using CONSULT.] >> GO TO 3.  ${\bf 3}.$ DIAGNOSIS WITH STARTING/CHARGING SYSTEM TESTER Perform the charging system test using Starting/Charging System Tester (SST: J-44373). For details and operating instructions, refer to Technical Service Bulletin. Test result CHARGING SYSTEM NORMAL>>Charging system is normal and will also show "DIODE RIPPLE" test result. NO CHARGING VOLTAGE>>GO TO 4. LOW CHARGING VOLTAGE>>GO TO 12. HIGH CHARGING VOLTAGE>>GO TO 14. DIODE RIPPLE NORMAL>>Diode ripple is OK and will also show "CHARGING VOLTAGE" test result. EXCESS RIPPLE DETECTED>>Replace the alternator. Perform "DIODE RIPPLE" test again using Starting/ Charging System Tester (SST: J-44373) to confirm repair. DIODE RIPPLE NOT DETECTED>>GO TO 4. **4.** INSPECTION WITH CHARGE WARNING LAMP (IGNITION SWITCH IS ON) Turn the ignition switch ON. Does the charge warning lamp illuminate?  $YES$  >> GO TO 6. NO >> GO TO 5. **5.** "L" TERMINAL CIRCUIT (OPEN) INSPECTION Check "L" terminal circuit (open). Refer to [CHG-10, "Diagnosis Procedure"](#page-9-2). Is the "L" terminal circuit normal? YES >> Replace alternator. NO >> Repair as needed. 6.INSPECTION WITH CHARGE WARNING LAMP (IDLING) Start the engine and run it at idle. Does the charge warning lamp turn OFF? YES >> GO TO 9.<br>NO >> GO TO 7. >> GO TO 7. 7."L" TERMINAL CIRCUIT (SHORT) INSPECTION Check "L" terminal circuit (short). Refer to [CHG-12, "Diagnosis Procedure"](#page-11-2).

Is the "L" terminal circuit normal?

 $YES$   $>>$  GO TO 8.<br>NO  $>>$  Repair as

>> Repair as needed.

B

### **DIAGNOSIS AND REPAIR WORK FLOW**

< BASIC INSPECTION >

8."S" TERMINAL CIRCUIT INSPECTION

Check "S" terminal circuit. Refer to [CHG-13, "Diagnosis Procedure".](#page-12-2)

Is the "S" terminal circuit normal?

 $YES$   $>>$  GO TO 10.<br>NO  $>>$  Repair as n

>> Repair as needed.

9.INSPECTION WITH CHARGE WARNING LAMP (ENGINE AT 3,000 RPM)

Increase and maintain the engine speed at 3,000 rpm.

Does the charge warning lamp remain off?

YES >> GO TO 11.<br>NO >> GO TO 10.

>> GO TO 10.

10. INSPECTION OF ALTERNATOR PULLEY

Check alternator pulley. Refer to [CHG-22, "Inspection".](#page-21-1)

Is alternator pulley normal?

YES >> Replace alternator.

NO >> Repair as needed.

11."B" TERMINAL CIRCUIT INSPECTION

Check "B" terminal circuit. Refer to [CHG-9, "Diagnosis Procedure".](#page-8-3)

Is "B" terminal circuit normal?

YES >> Replace alternator.<br>NO >> Repair as needed.

>> Repair as needed.

12."B" TERMINAL CIRCUIT INSPECTION

Check "B" terminal circuit. Refer to [CHG-9, "Diagnosis Procedure".](#page-8-3)

Is "B" terminal circuit normal?

- $YES$   $>>$  GO TO 13.<br>NO  $>>$  Repair as r
- >> Repair as needed.

13.INSPECTION OF ALTERNATOR PULLEY

Check alternator pulley. Refer to [CHG-22, "Inspection".](#page-21-1)

#### Is alternator pulley normal?

YES >> Replace alternator.<br>NO >> Repair as needed.

>> Repair as needed.

14."S" TERMINAL CIRCUIT INSPECTION

Check "S" terminal circuit. Refer to [CHG-13, "Diagnosis Procedure".](#page-12-2)

Is the "S" terminal circuit normal?

YES >> Replace alternator.<br>NO >> Repair as needed.

>> Repair as needed.

### **CHARGING SYSTEM**

### <span id="page-4-0"></span>< SYSTEM DESCRIPTION > SYSTEM DESCRIPTION CHARGING SYSTEM

### <span id="page-4-2"></span><span id="page-4-1"></span>System Diagram *Information* and *INFOID:0000000007769456*

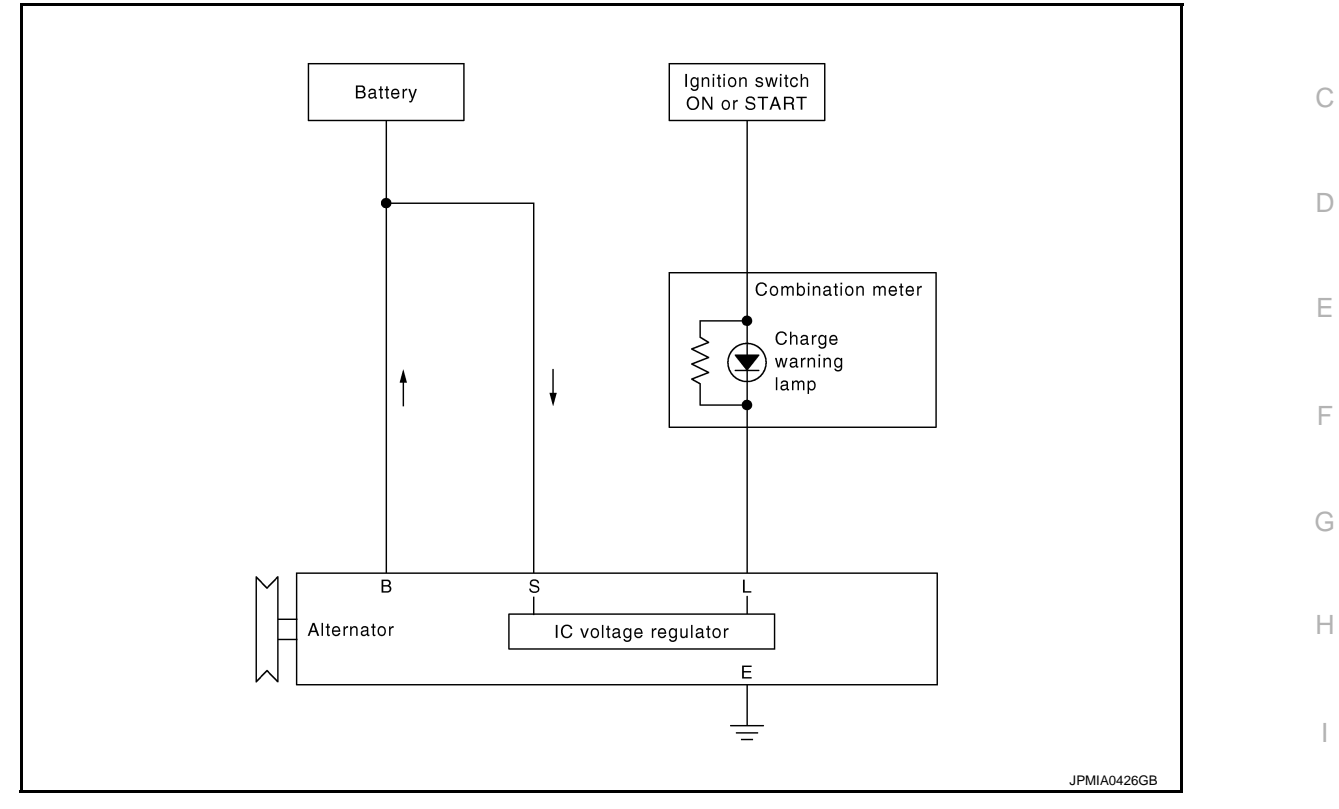

### <span id="page-4-3"></span>System Description *INFOID:0000000007769457*

The alternator provides DC voltage to operate the vehicle's electrical system and to keep the battery charged. The voltage output is controlled by the IC voltage regulator.

### <span id="page-4-4"></span>Component Parts Location *INFOID:0000000007769458*

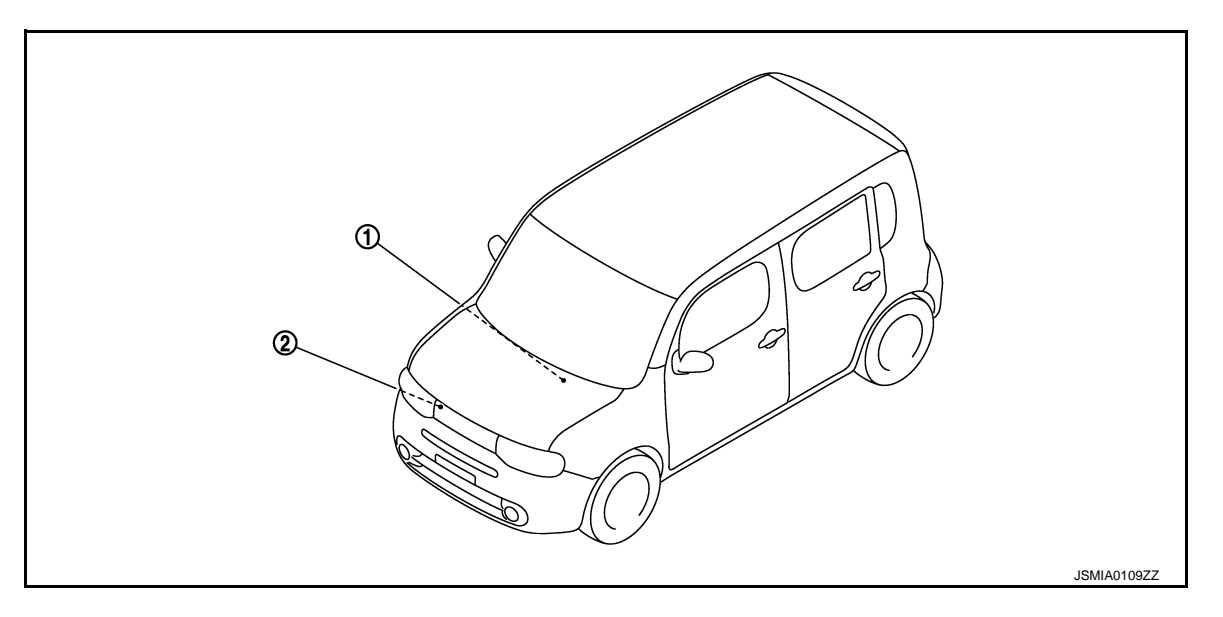

1. Charge warning lamp (On the combi- 2. nation meter) Alternator CHG

O

N

P

J

B

A

K

### **CHARGING SYSTEM**

#### < SYSTEM DESCRIPTION >

### <span id="page-5-0"></span>**Component Description** *INFOID:000000007769459*

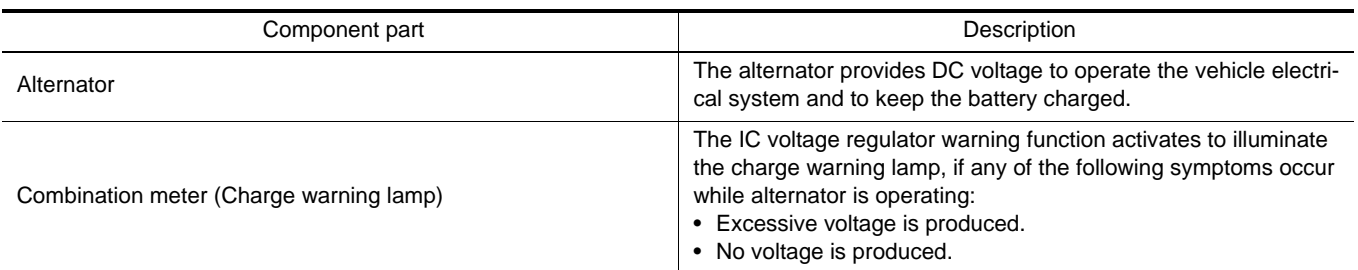

### **POWER GENERATION VOLTAGE VARIABLE CONTROL SYSTEM** < SYSTEM DESCRIPTION >

### <span id="page-6-0"></span>POWER GENERATION VOLTAGE VARIABLE CONTROL SYSTEM

<span id="page-6-1"></span>

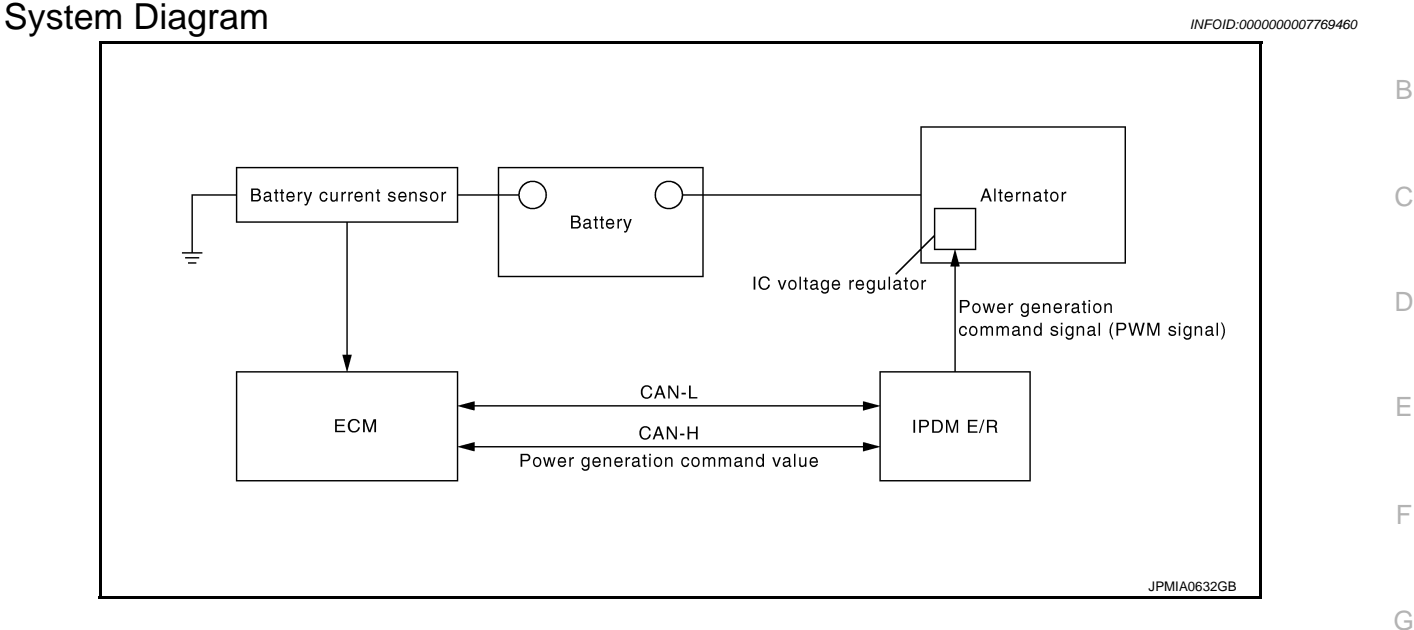

### <span id="page-6-2"></span>System Description **International Contract of Contract 2** and *INFOID:0000000007769461*

H By performing the power generation voltage variable control, the engine load due to the power generation of the alternator is reduced and fuel consumption is decreased. **NOTE:**

When any malfunction is detected in the power generation voltage variable control system, the power generation is performed according to the characteristic of the IC voltage regulator of the alternator.

### <span id="page-6-3"></span>Component Parts Location *INFOID:0000000007769462*

# ⋒ ⋒  $\circ$ 40 d  $\geqslant$  $^{\circledR}$  $\circled{2}$ JSMIA0110ZZ

- 
- 1. Alternator 2. IPDM E/R Refer to **PCS-6, "Component Parts** Location".(WITH I-KEY) Refer to **PCS-35, "Component Parts** Location".(WITHOUT I-KEY)
	- 3. ECM Refer to **EC-41**, "Component Parts Location".

- 4. Battery current sensor
- A. Engine room dash panel (LH)

**CHG** 

O

N

P

I

A

J

K

### **POWER GENERATION VOLTAGE VARIABLE CONTROL SYSTEM**

< SYSTEM DESCRIPTION >

### <span id="page-7-0"></span>Component Description *INFOID:0000000007769463*

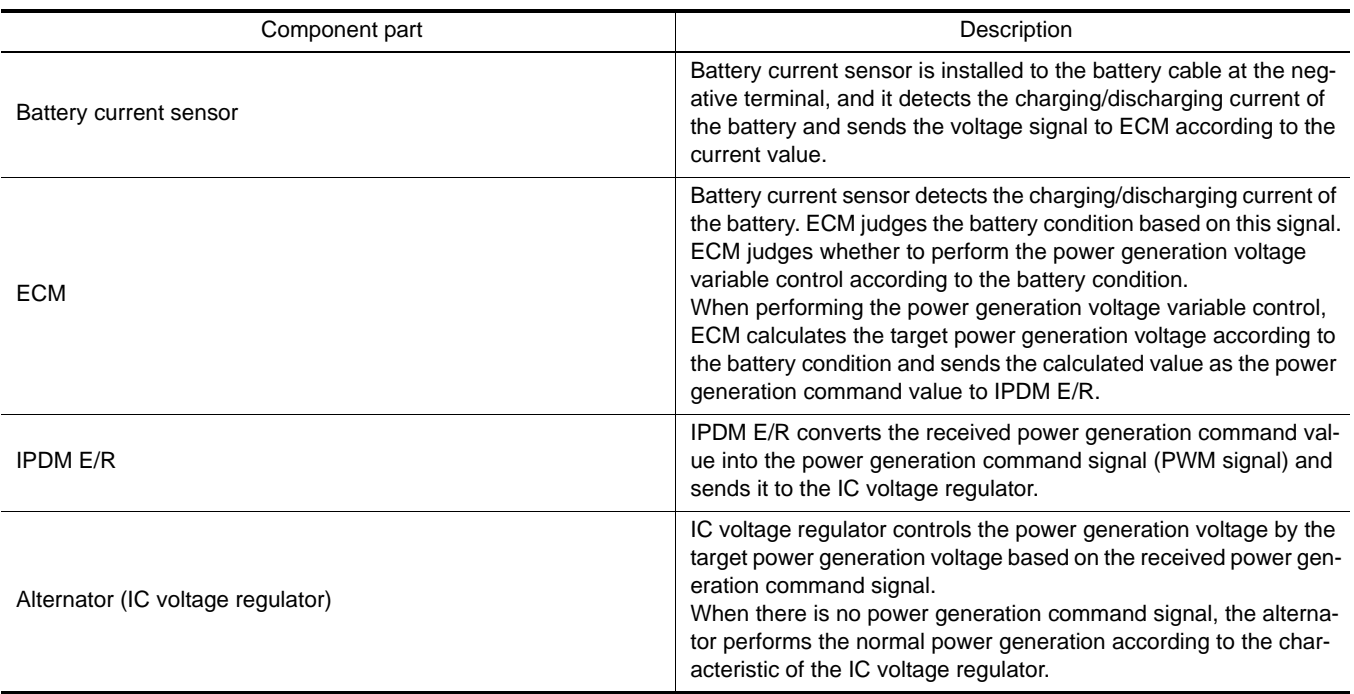

<span id="page-8-3"></span><span id="page-8-2"></span><span id="page-8-1"></span><span id="page-8-0"></span>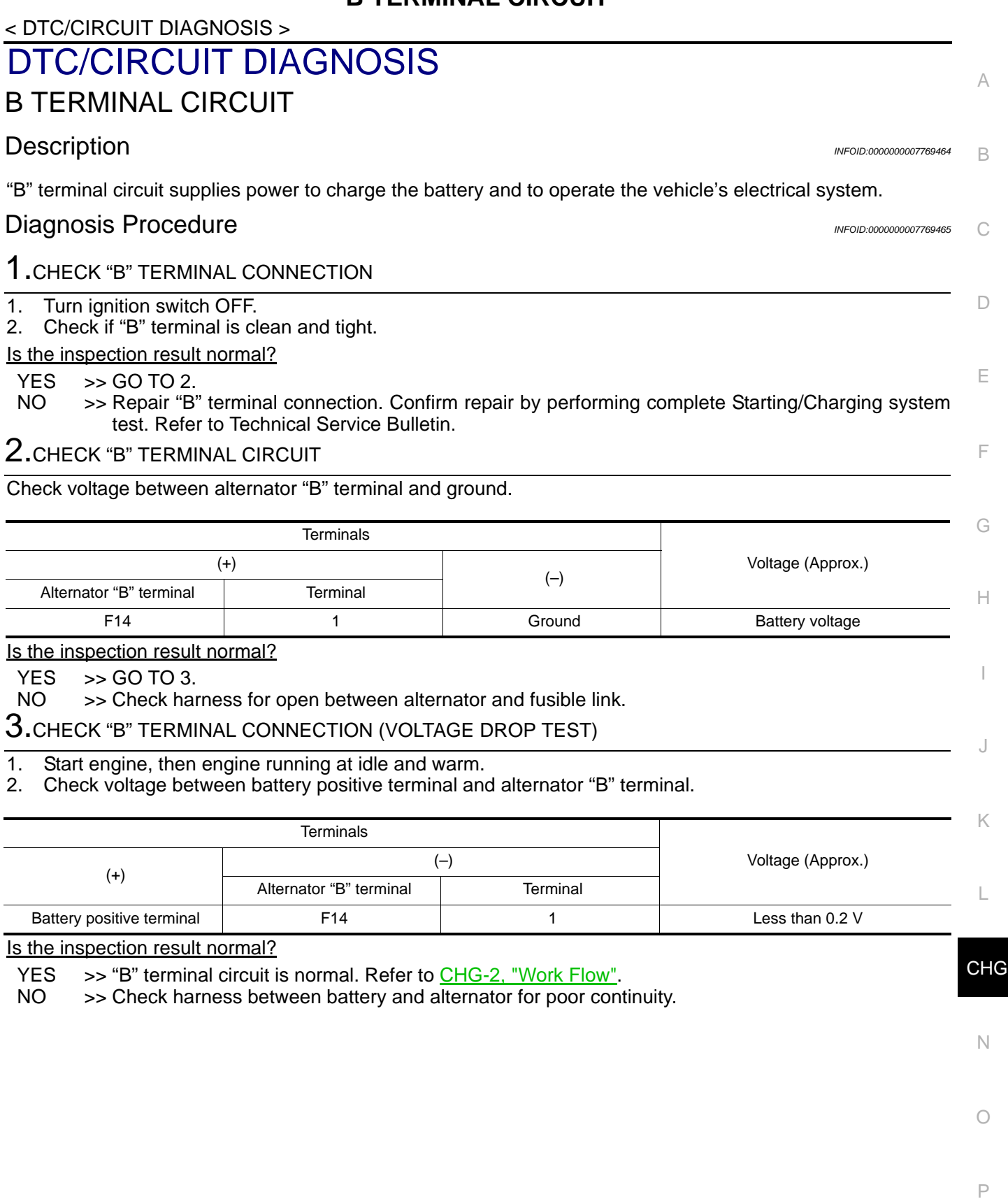

#### < DTC/CIRCUIT DIAGNOSIS >

### <span id="page-9-0"></span>L TERMINAL CIRCUIT (OPEN)

### <span id="page-9-1"></span>Description *INFOID:0000000007769466*

The "L" terminal circuit controls the charge warning lamp. The charge warning lamp illuminates when the ignition switch is set to ON or START. When the alternator is providing sufficient voltage with the engine running, the charge warning lamp will go off. If the charge warning lamp illuminates with the engine running, a malfunction is indicated.

### <span id="page-9-2"></span>Diagnosis Procedure *INFOID:000000007769467*

#### 1.CHECK "L" TERMINAL CONNECTION

1. Turn ignition switch OFF.

2. Check if "L" terminal is clean and tight.

Is the inspection result normal?

- $YES$   $\rightarrow$  GO TO 2.
- NO >> Repair "L" terminal connection. Confirm repair by performing complete Starting/Charging system test. Refer to Technical Service Bulletin.

### 2. CHECK "L" TERMINAL CIRCUIT (OPEN)

- 1. Disconnect alternator connector.
- 2. Apply ground to alternator harness connector terminal.
- 3. Check condition of the charge warning lamp with the ignition switch in the ON position.

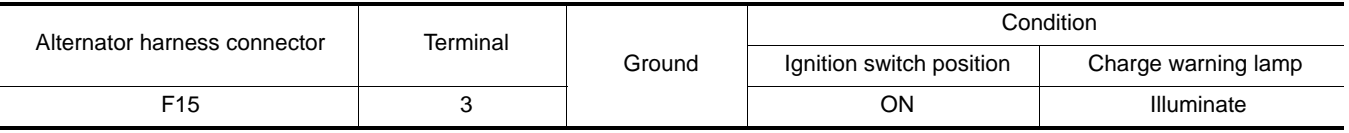

#### Does it illuminate?

YES >> "L" terminal circuit is normal. Refer to [CHG-2, "Work Flow"](#page-1-2).

NO >> GO TO 3.

### $3.$ CHECK HARNESS CONTINUITY (OPEN CIRCUIT)

- 1. Disconnect the battery cable from the negative terminal.
- 2. Disconnect the combination meter connector.
- 3. Check continuity between alternator harness connector and combination meter harness connector.

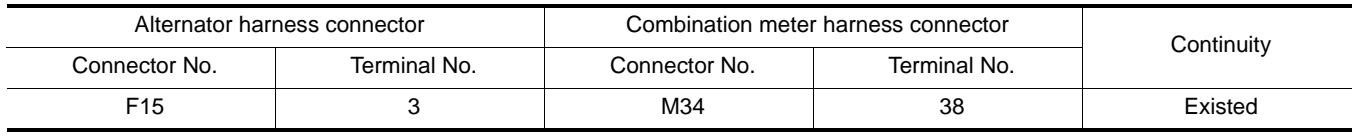

Is the inspection result normal?

 $YES$   $>>$  GO TO 4.

NO >> Repair the harness or connector.

4.CHECK HARNESS CONTINUITY (OPEN CIRCUIT)

Check continuity between combination meter harness connector M34 terminal 28 and 10A fuse [No.3, located in the fuse block(J/B)].

Does continuity exist?

YES >> GO TO 5.

NO >> Repair the harness.

**5.**CHECK POWER SUPPLY CIRCUIT

1. Connect the battery cable to the negative terminal.

2. Check voltage between combination meter harness connector and ground.

### **L TERMINAL CIRCUIT (OPEN)**

#### < DTC/CIRCUIT DIAGNOSIS >

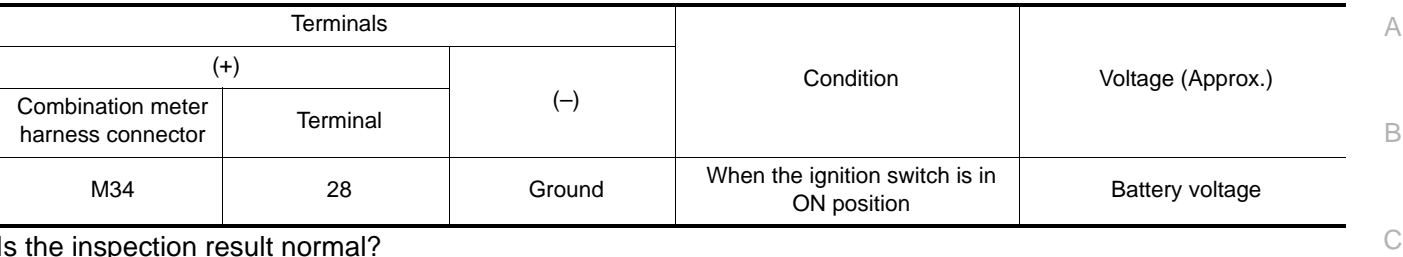

 $YES$   $\gg$  Replace combination meter.<br>NO  $\gg$  Inspect the power supply circ >> Inspect the power supply circuit. Refer to PG-18, "Wiring Diagram - IGNITION POWER SUPPLY -

".

CHG

 $\Box$ 

E

F

G

H

I

J

K

L

N

O

P

#### < DTC/CIRCUIT DIAGNOSIS >

### <span id="page-11-0"></span>L TERMINAL CIRCUIT (SHORT)

### <span id="page-11-1"></span>Description *INFOID:0000000007769468*

The "L" terminal circuit controls the charge warning lamp. The charge warning lamp illuminates when the ignition switch is set to ON or START. When the alternator is providing sufficient voltage with the engine running, the charge warning lamp will go off. If the charge warning lamp illuminates with the engine running, a malfunction is indicated.

### <span id="page-11-2"></span>Diagnosis Procedure *Diagnosis* Procedure

### 1.CHECK "L" TERMINAL CIRCUIT (SHORT)

- 1. Turn ignition switch OFF.
- 2. Disconnect alternator connector.
- 3. Turn ignition switch ON.

Does charge warning lamp illuminate?

 $YES$   $>>$  GO TO 2.

NO >> Refer to [CHG-2, "Work Flow"](#page-1-2).

2.CHECK HARNESS CONTINUITY (SHORT CIRCUIT)

- 1. Turn the ignition switch OFF.
- 2. Disconnect the battery cable from the negative terminal.
- 3. Disconnect combination meter connector.
- 4. Check continuity between combination meter harness connector and ground.

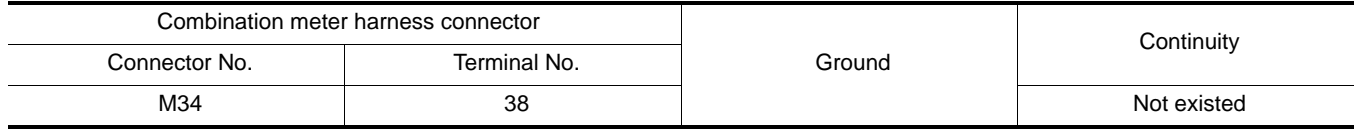

Is the inspection result normal?

YES >> Replace combination meter.

NO >> Repair the harness.

### **S TERMINAL CIRCUIT**

#### <span id="page-12-2"></span><span id="page-12-1"></span><span id="page-12-0"></span>< DTC/CIRCUIT DIAGNOSIS > C  $\Box$ E F G H B A S TERMINAL CIRCUIT Description *INFOID:0000000007769470* The output voltage of the alternator is controlled by the IC voltage regulator at the "S" terminal detecting the input voltage. The "S" terminal circuit detects the battery voltage to adjust the alternator output voltage with the IC voltage regulator. **Diagnosis Procedure** *INFOID:0000000007769471* 1.CHECK "S" TERMINAL CONNECTION 1. Turn ignition switch OFF. 2. Check if "S" terminal is clean and tight. Is the inspection result normal?  $YES$   $>>$  GO TO 2. NO >> Repair "S" terminal connection. Confirm repair by performing complete Starting/Charging system test. Refer to Technical Service Bulletin. 2.CHECK "S" TERMINAL CIRCUIT Check voltage between alternator harness connector and ground. **Terminals** (+) Voltage (Approx.) (–) Alternator harness connector Terminal F15 4 Ground Battery voltage

Is the inspection result normal?

YES >> Refer to [CHG-2, "Work Flow"](#page-1-2).

NO >> Check harness for open between alternator and fuse.

**CHG** 

I

J

K

L

N

O

P

< DTC/CIRCUIT DIAGNOSIS >

## <span id="page-13-0"></span>CHARGING SYSTEM

<span id="page-13-1"></span>Wiring Diagram - CHARGING SYSTEM - *INFOID:0000000007769472* 

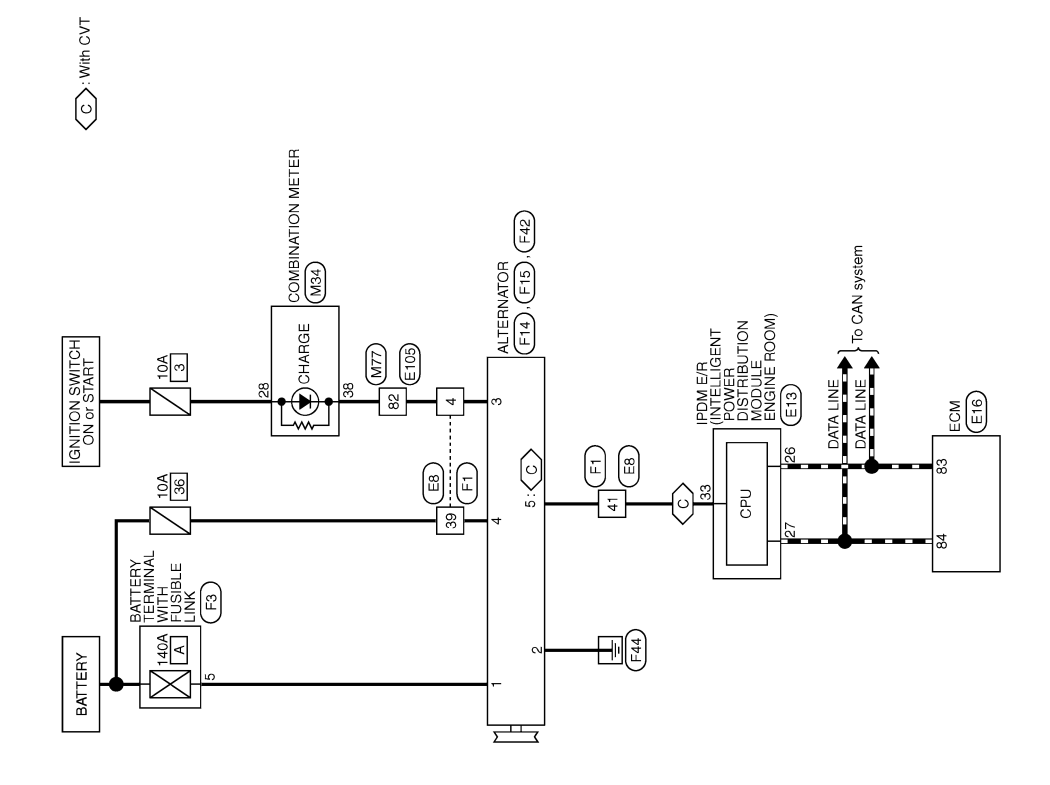

CHARGING SYSTEM

2009/02/27

JCMWM4094GB

### <span id="page-14-0"></span>< SYMPTOM DIAGNOSIS > SYMPTOM DIAGNOSIS CHARGING SYSTEM

### <span id="page-14-2"></span><span id="page-14-1"></span>Symptom Table *INFOID:000000007769473*

B

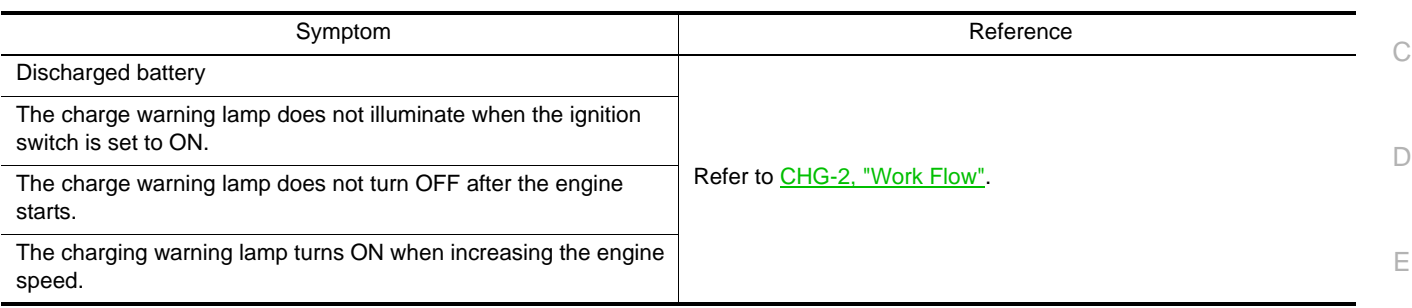

O

N

P

F

A

G

 $\mathbb H$ 

I

J

K

#### < PRECAUTION >

## <span id="page-15-1"></span><span id="page-15-0"></span>PRECAUTION PRECAUTIONS

### <span id="page-15-2"></span>Precaution for Supplemental Restraint System (SRS) "AIR BAG" and "SEAT BELT PRE-TENSIONER" *INFOID:0000000007769474*

The Supplemental Restraint System such as "AIR BAG" and "SEAT BELT PRE-TENSIONER", used along with a front seat belt, helps to reduce the risk or severity of injury to the driver and front passenger for certain types of collision. This system includes seat belt switch inputs and dual stage front air bag modules. The SRS system uses the seat belt switches to determine the front air bag deployment, and may only deploy one front air bag, depending on the severity of a collision and whether the front occupants are belted or unbelted. Information necessary to service the system safely is included in the "SRS AIR BAG" and "SEAT BELT" of this Service Manual.

#### **WARNING:**

**Always observe the following items for preventing accidental activation.**

- **To avoid rendering the SRS inoperative, which could increase the risk of personal injury or death in the event of a collision that would result in air bag inflation, all maintenance must be performed by an authorized NISSAN/INFINITI dealer.**
- **Improper maintenance, including incorrect removal and installation of the SRS, can lead to personal injury caused by unintentional activation of the system. For removal of Spiral Cable and Air Bag Module, see "SRS AIR BAG".**
- **Never use electrical test equipment on any circuit related to the SRS unless instructed to in this Service Manual. SRS wiring harnesses can be identified by yellow and/or orange harnesses or harness connectors.**

#### PRECAUTIONS WHEN USING POWER TOOLS (AIR OR ELECTRIC) AND HAMMERS

#### **WARNING:**

**Always observe the following items for preventing accidental activation.**

- **When working near the Air Bag Diagnosis Sensor Unit or other Air Bag System sensors with the ignition ON or engine running, never use air or electric power tools or strike near the sensor(s) with a hammer. Heavy vibration could activate the sensor(s) and deploy the air bag(s), possibly causing serious injury.**
- **When using air or electric power tools or hammers, always switch the ignition OFF, disconnect the battery, and wait at least 3 minutes before performing any service.**

<span id="page-15-3"></span>Precaution for Power Generation Voltage Variable Control System *INFOID:000000007769475* 

#### **CAUTION:**

**For this model, the battery current sensor that is installed to the battery cable at the negative terminal measures the charging/discharging current of the battery, and performs various controls. If the electrical component or the ground wire is connected directly to the battery terminal, the current other than that being measured with the battery current sensor is charging to or discharging from the battery. This condition causes the malfunction of the control, and then the battery discharge may occur. Do not connect the electrical component or the ground wire directly to the battery terminal.**

### **PREPARATION**

### <span id="page-16-0"></span>< PREPARATION > **PREPARATION**

### <span id="page-16-1"></span>PREPARATION

### <span id="page-16-2"></span>Special Service Tools *INFOID:000000007769476*

#### B

<span id="page-16-3"></span>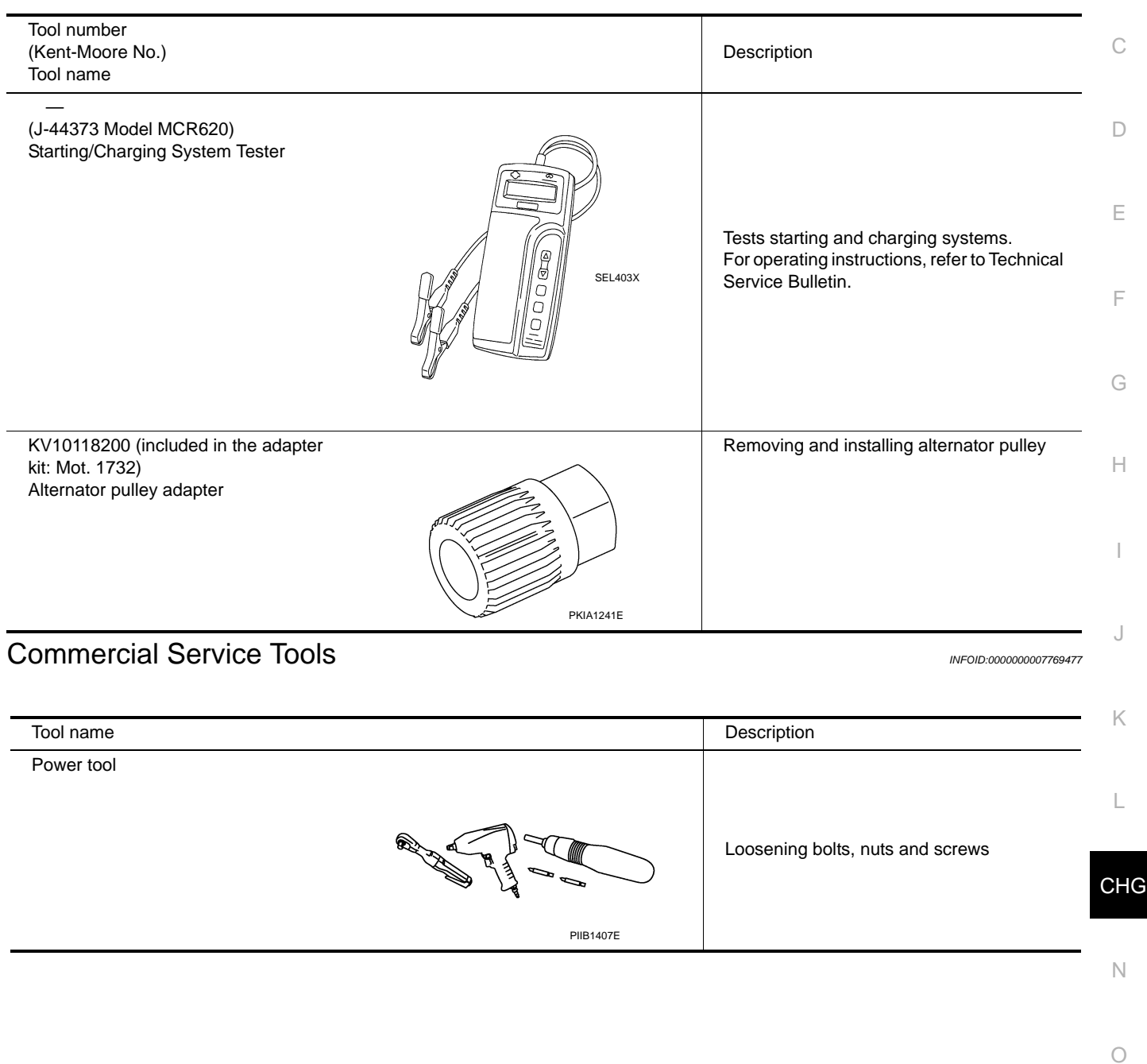

### **CHARGING SYSTEM PRELIMINARY INSPECTION**

< PERIODIC MAINTENANCE >

### <span id="page-17-1"></span><span id="page-17-0"></span>PERIODIC MAINTENANCE CHARGING SYSTEM PRELIMINARY INSPECTION

<span id="page-17-2"></span>Inspection Procedure *INFOID:0000000007769478*

#### 1.CHECK BATTERY TERMINALS CONNECTION

Check if battery terminals are clean and tight.

Is the inspection result normal?

## $YES$   $>>$  GO TO 2.<br>NO  $>>$  Repair bat

>> Repair battery terminals connection.

#### 2.CHECK FUSE

Check for blown fuse and fusible link.

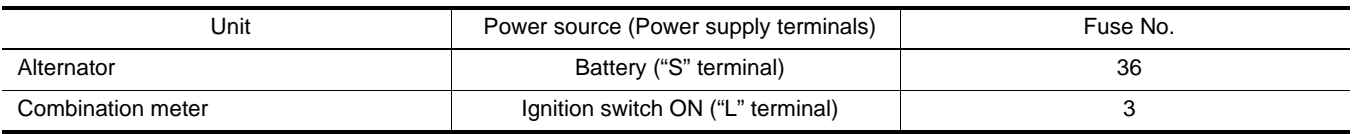

Is the inspection result normal?

 $YES$   $>>$  GO TO 3.<br>NO  $>>$  Be sure to

>> Be sure to eliminate the cause of malfunction before installing new fuse.

3.CHECK "E" TERMINAL CONNECTION(ALTERNATOR GROUND)

Check if "E" terminal (alternator ground) is clean and tight.

Is the inspection result normal?

YES >> GO TO 4.

NO >> Repair "E" terminal (alternator ground) connection.

4.CHECK DRIVE BELT TENSION

Check drive belt tension. Refer to EM-13, "Checking"

Is the inspection result normal?

YES >> INSPECTION END<br>NO >> Repair as needed.

>> Repair as needed.

#### **POWER GENERATION VOLTAGE VARIABLE CONTROL SYSTEM OPERATION INSPECTION**

<span id="page-18-1"></span><span id="page-18-0"></span>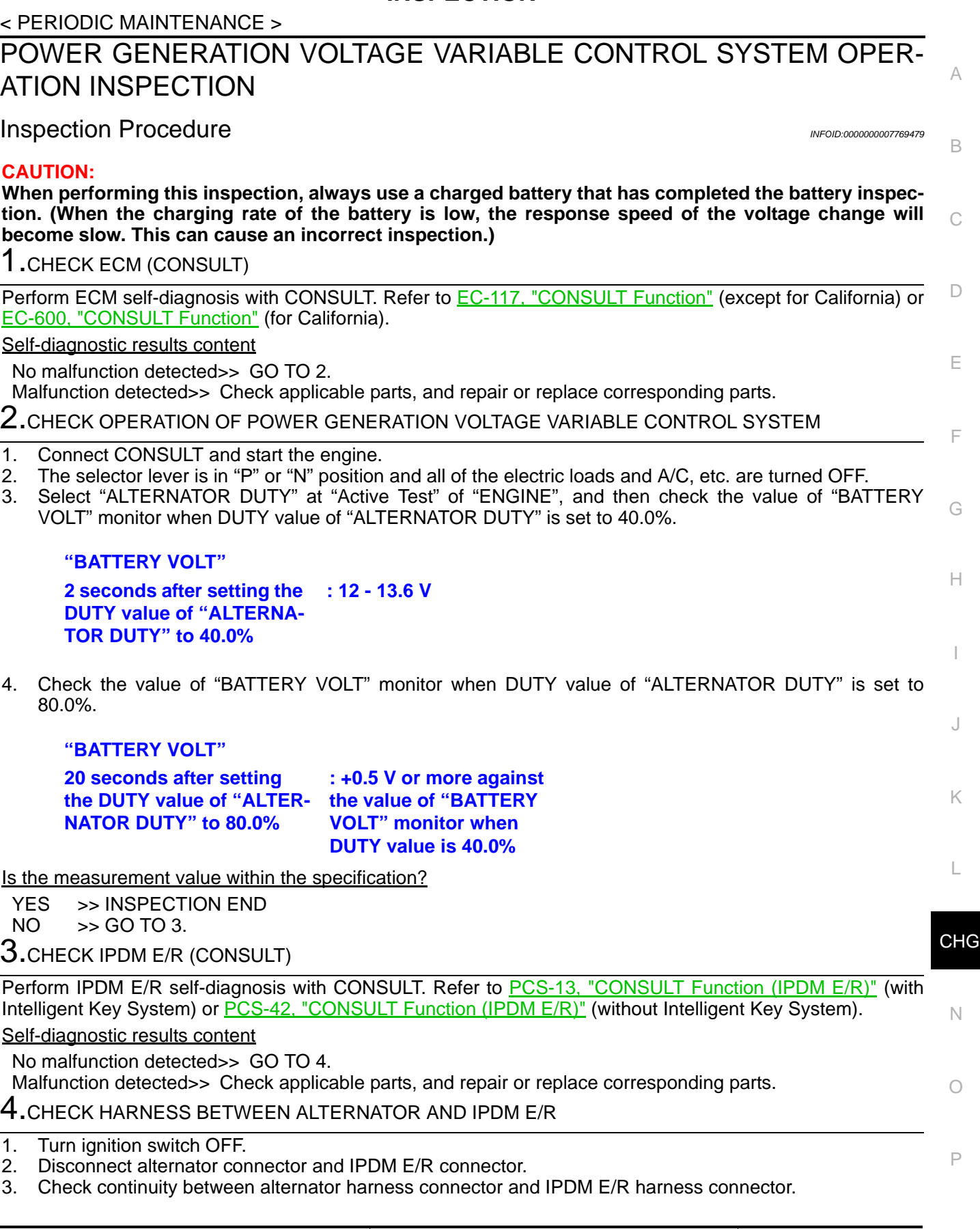

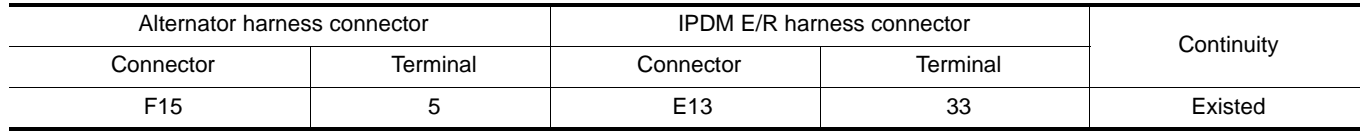

### **POWER GENERATION VOLTAGE VARIABLE CONTROL SYSTEM OPERATION INSPECTION**

#### < PERIODIC MAINTENANCE >

#### 4. Check continuity between alternator harness connector and ground.

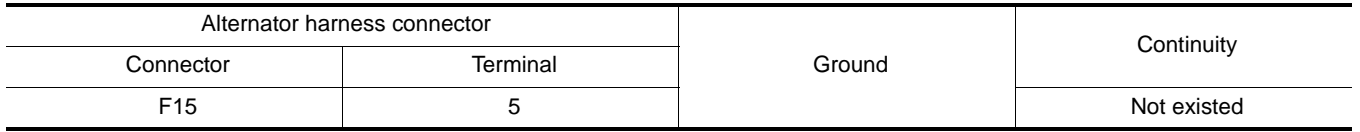

Is the inspection result normal?

YES >> Replace IPDM E/R.<br>NO >> Repair harness or c

>> Repair harness or connector between IPDM E/R and alternator.

### **ALTERNATOR**

## <span id="page-20-0"></span>< REMOVAL AND INSTALLATION > REMOVAL AND INSTALLATION ALTERNATOR

### <span id="page-20-2"></span><span id="page-20-1"></span>Exploded View *INFOID:0000000007769480*

REMOVAL

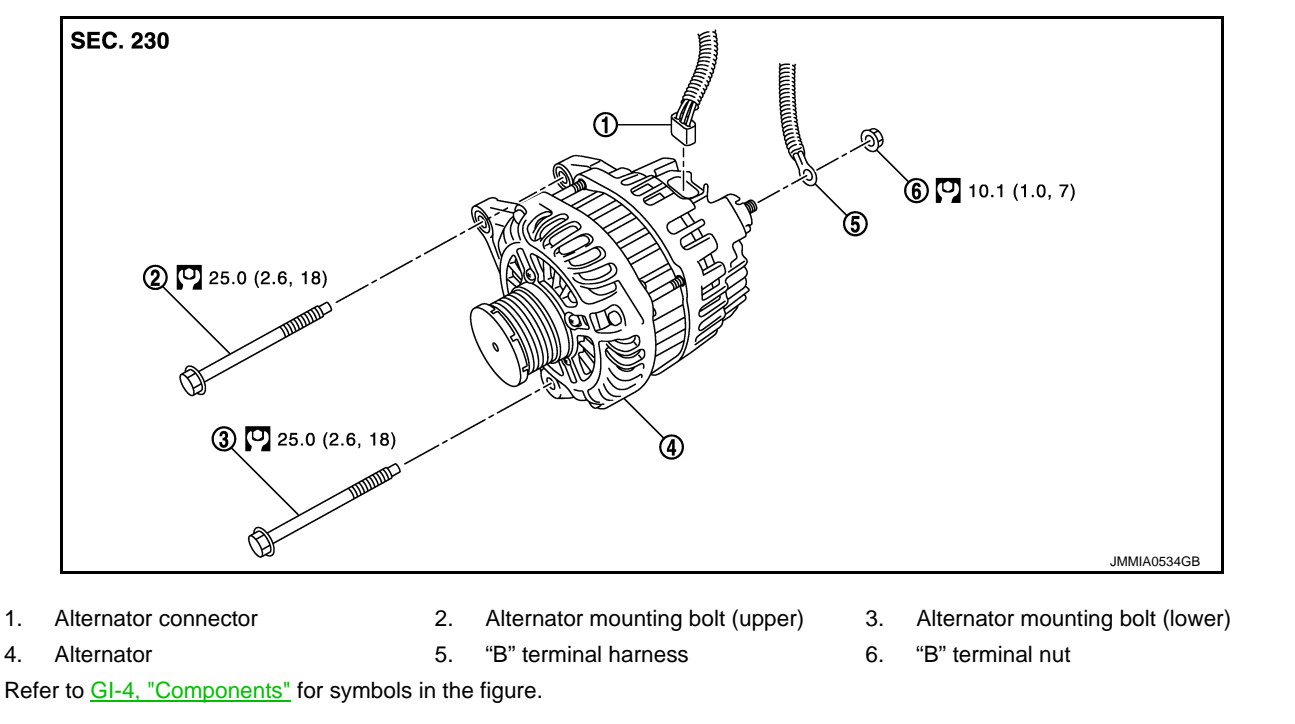

#### DISASSEMBLY

Type: A002TJ0581

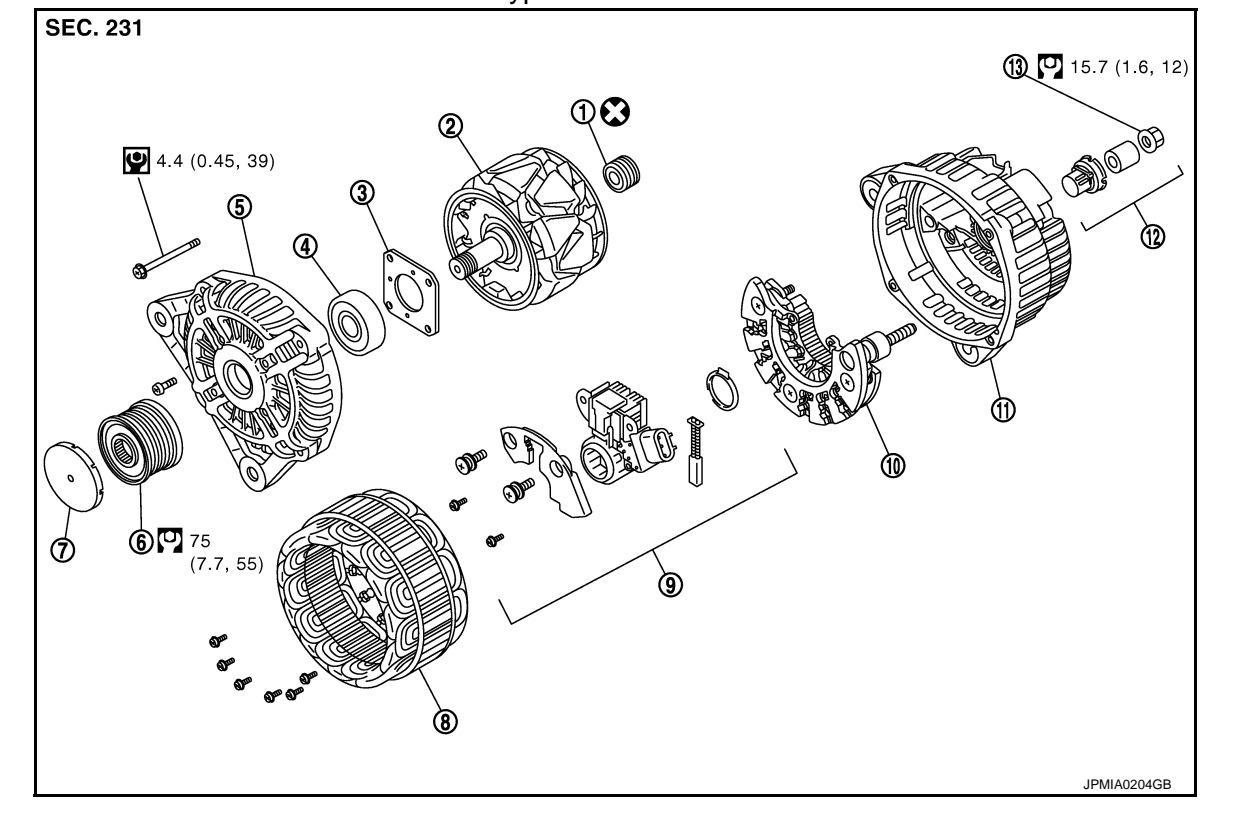

Revision: 2011 November 2008 **2012 CHU-ZT** 2012 CUBE

CHG

 $\circ$ 

N

P

A

B

C

D

E

F

G

H

I

J

K

### **ALTERNATOR**

#### < REMOVAL AND INSTALLATION >

- 
- 
- 
- 
- 13. "B" terminal nut

1. Rear bearing 2. Rotor assembly 3. Retainer

- 4. Front bearing 5. Front bracket assembly 6. Pulley
- 7. Pulley cap **8.** Stator assembly 8. Stator assembly 9. IC voltage regulator assembly
- 10. Diode assembly 11. Rear bracket assembly 12. Terminal set
- Refer to **GI-4, "Components"** for symbols in the figure.

#### <span id="page-21-0"></span>Removal and Installation *INFOID:000000007769481*

#### REMOVAL

- 1. Disconnect the battery cable from the negative terminal.
- 2. Remove drive belt. Refer to EM-13, "Removal and Installation".
- 3. Remove radiator reservoir tank.
- 4. Remove engine cover.
- 5. Remove engine cover clamp bolt (A), and engine cover clamp.
- 6. Remove "B" terminal nut (B) and "B" terminal harness.
- 7. Disconnect alternator connector (1).
- 8. Remove alternator mounting bolt (upper) (C).
- 9. Completely loosen alternator mounting bolt (lower) (D), and pull it out until the bolt head is in contact with the side member. And then, remove the alternator by pulling it forward. **NOTE:**

The alternator can be removed together with the bolts by pulling it forward and using the alternator bracket bolt hole cutout.

10. Remove alternator upward from the vehicle.

#### INSTALLATION

Note the following items, and then install in the reverse order of removal. **CAUTION:**

**• Temporarily tighten the alternator bolts in order from the lower to the upper, and then tighten them in order from the upper to the lower.**

**For the alternator, the front side (pulley side) surface is the reference surface. Fit the reference surface to the alternator mounting part, and then tighten the bolts.**

- **Install alternator, and check tension of belt. Refer to EM-13, "Checking".**
- **Be careful to tighten "B" terminal nut to the specified torque.**
- **For this model, the power generation voltage variable control system that controls the power generation voltage of the alternator has been adopted. Therefore, the power generation voltage variable control system operation inspection should be performed after replacing the alternator, and then make sure that the system operates normally. Refer to [CHG-19, "Inspection Procedure".](#page-18-1)**

<span id="page-21-1"></span>Inspection *INFOID:0000000007769482*

ALTERNATOR PULLEY INSPECTION

Perform the following.

• One-way clutch pulley check.

**CAUTION:**

#### **Be careful not to damage rotor NOTE:**

Secure rotor using suitable tool and a rolled shop towel.

Œ A ₪ B) ⋒ JSMIA0111ZZ

### **ALTERNATOR**

#### < REMOVAL AND INSTALLATION >

- 1. Check for locking; (Outer ring is turned clockwise when viewed from front.)
	- If it rotates in both directions, replace pulley.
- 2. Check for dragging. (Outer ring is turned counterclockwise when viewed from front.)
	- If it locks or unusual resistance is felt, replace pulley.

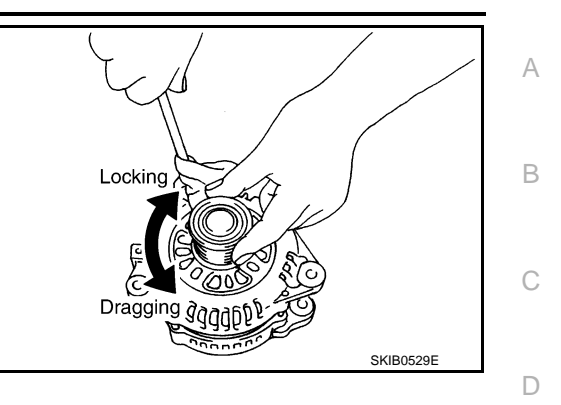

O

N

P

E

F

G

H

I

J

K

### **SERVICE DATA AND SPECIFICATIONS (SDS)**

### < SERVICE DATA AND SPECIFICATIONS (SDS)

## <span id="page-23-1"></span><span id="page-23-0"></span>SERVICE DATA AND SPECIFICATIONS (SDS) SERVICE DATA AND SPECIFICATIONS (SDS)

### <span id="page-23-2"></span>Alternator *INFOID:0000000007769483*

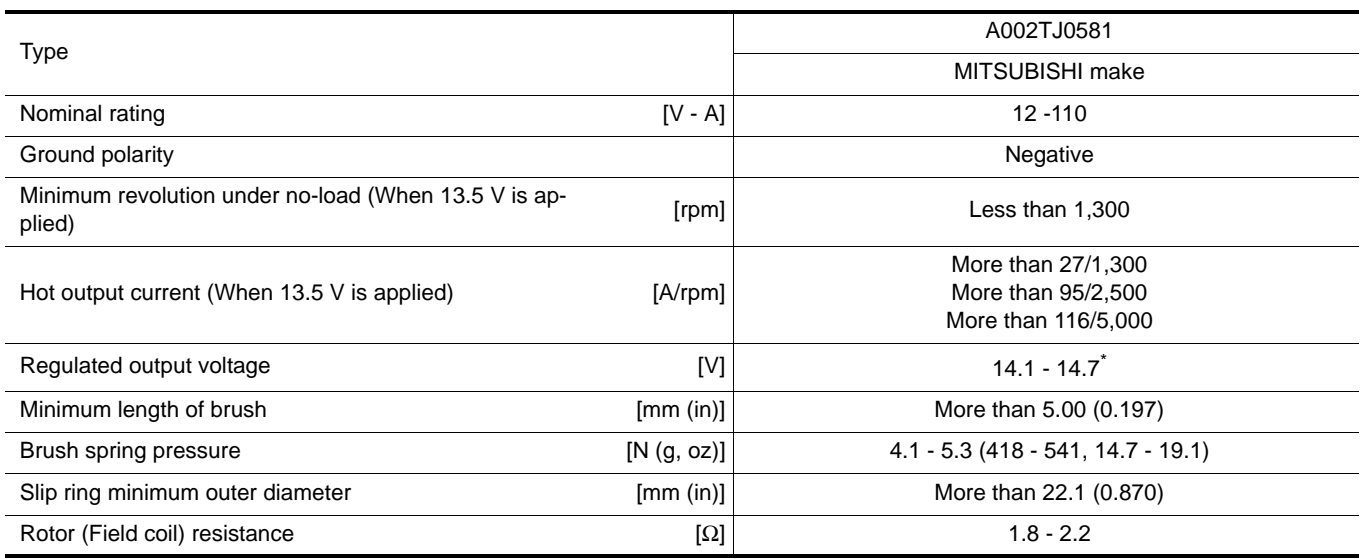

\*: Adjustment range of power generation voltage variable control is 11.4 - 15.6 V.